Selecting the best configuration for a Hospital Emergency Center - Solution a. The first step it to determine the number of tokens for each scenario. This can be done with simple arithmetic, as represented in next pages.

| Name              | Percent | Cases |
|-------------------|---------|-------|
| OWN & NORED & REL | 77%     | 77    |
| OWN & RED & REL   | 8%      | 8     |
| OWN & NORED & ADM | 8%      | 8     |
| OWN & RED & ADM   | 1%      | 1     |
| AMB & RED & ADM   | 1%      | 1     |
| AMB & RED & REL   | 5%      | 5     |

| Name                 | Туре  | Amount |
|----------------------|-------|--------|
| Nurse                | Staff |        |
| Physician            | Staff | :      |
| Technician           | Staff |        |
| Administrative Clerk | Staff |        |
| Medical Room         | Room  |        |
| Administrative Room  | Room  | 13     |

b. The following resources have been assigned to the HEC:

| N. of Lanes              | <b>Related Activities and required resources</b>         |
|--------------------------|----------------------------------------------------------|
| 1 Entrance               | Acceptation, Arrangement: 1 Admin Clerk + 1 Admin Room   |
| 3 Administrative Service | Sign in, Registration, Admission, Release:               |
|                          | 1 Adm Clerk + 1 Adm Room                                 |
| 1 Triage                 | Triage: 1 Nurse + 1 Physician + 1 Medical Room           |
| 2 Emergency              | Treatment: 2 Nurses + 1 Physician + 1 Techn + 1 Med Room |

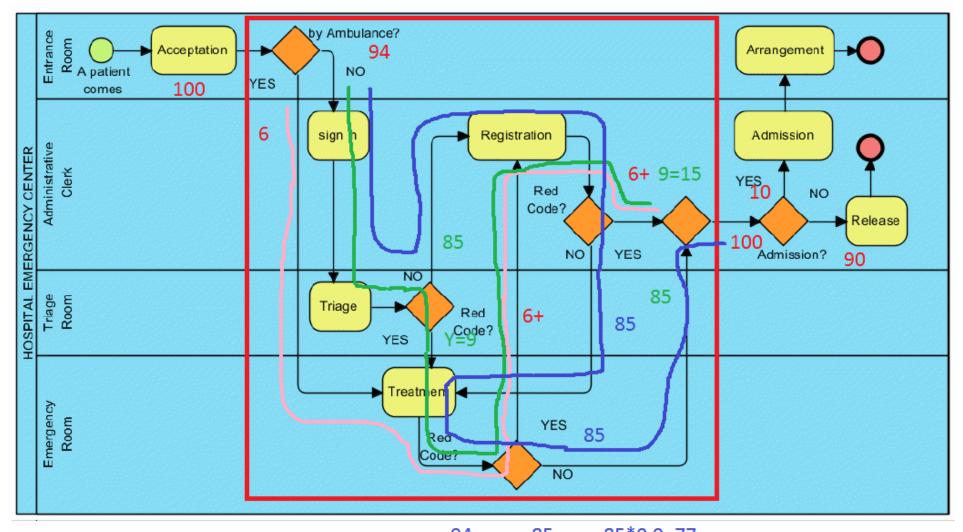

AMB -> RED CODE TOT RED: 6 + Y = 15 -> Y =9

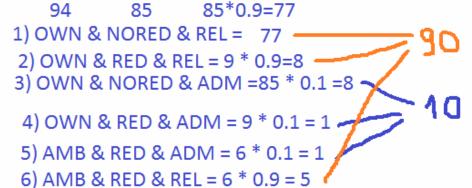

Cimino – Modeling and Simulation of Business Processes using BPMN 2.0 – Tutorial 7 – 2 of 8

## • Total Duration and Total Variable Cost: 21h 40m 12s 10037\$

• Looking at the Completion chart, it can be assumed that the completion time for each scenario is linearly increasing. Thus, the following completion data can be derived:

| Scenario          | First Token<br>exits at | Last Token<br>exits at | N. of<br>Tokens | Average<br>Completion<br>time |
|-------------------|-------------------------|------------------------|-----------------|-------------------------------|
| OWN & NORED & REL | 2h 40m                  | 21h 40m                | 77              | 12h 10m                       |
| OWN & RED & REL   | 3h 25m                  | 5h 5m                  | 8               | 4h 15m                        |
| OWN & NORED & ADM | 3h 35m                  | 7h 25m                 | 8               | 5h 30m                        |
| OWN & RED & ADM   | 4h                      | 4h                     | 1               | 4h                            |
| AMB & RED & ADM   | 2h 35m                  | 2h 35m                 | 1               | 2h 35m                        |
| AMB & RED & REL   | 2h 20m                  | 3h 15m                 | 5               | 2h 47m                        |
| AVERAGE TIME      |                         |                        |                 |                               |

• Using Microsoft Excel, the total average time is **10.35 hours**, **very higher than 2.4**!

|   | А     | В     | С         | D   | E             | F     | G      |
|---|-------|-------|-----------|-----|---------------|-------|--------|
| 1 | START | END   | END-START | NUM | (START+END)/2 | mm    | NUM*mm |
| 2 | 02:40 | 21:40 | 19:00     | 77  | 12:10         | 730   | 56210  |
| 3 | 03:25 | 05:05 | 01:40     | 8   | 04:15         | 255   | 2040   |
| 4 | 03:35 | 07:25 | 03:50     | 8   | 05:30         | 330   | 2640   |
| 5 | 04:00 | 04:00 | 00:00     | 1   | 04:00         | 240   | 240    |
| 6 | 02:35 | 02:35 | 00:00     | 1   | 02:35         | 155   | 155    |
| 7 | 02:20 | 03:15 | 00:55     | 5   | 02:47         | 167   | 837    |
| 8 |       |       |           |     | AVG (mm)      | 621   |        |
| 9 |       |       |           |     | AVG (hh)      | 10,35 |        |
|   |       |       |           |     |               |       |        |

Cimino – Modeling and Simulation of Business Processes using BPMN 2.0 – Tutorial 7 – 3 of 8

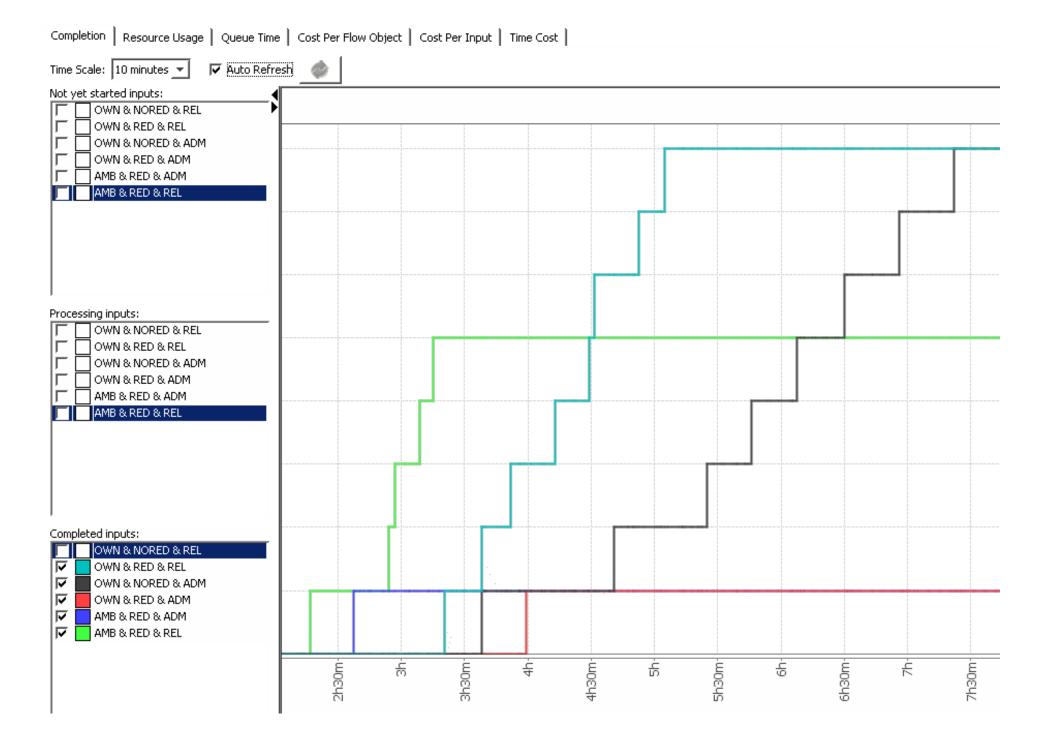

Cimino – Modeling and Simulation of Business Processes using BPMN 2.0 – Tutorial 7 – 4 of 8

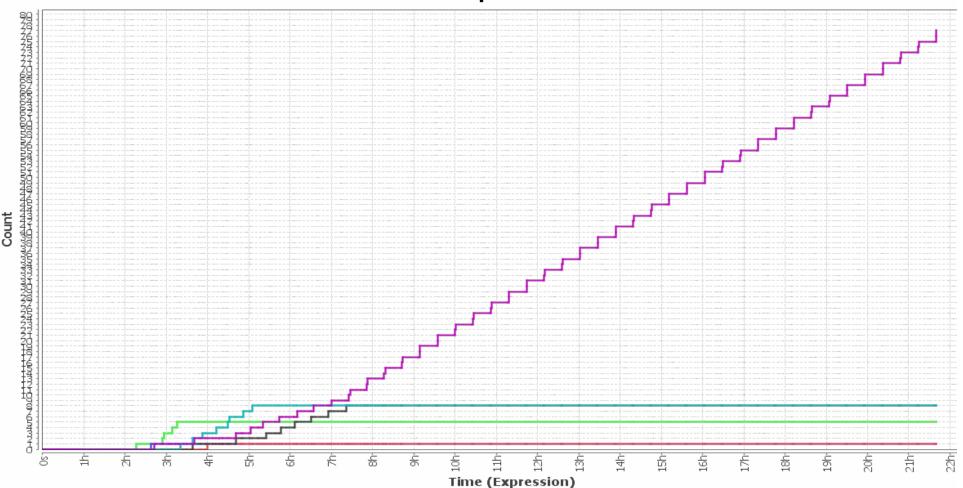

• The maximum resource usage can be also derived. Looking at the Resource Usage diagram (expressed in percentage w.r.t. the available ones) the maximum usage per resource can be easily calculated:

Nurses: 5/7; Phys: 3/3; Techn: 2/4; Adm: 4/4; Med Rooms: 3/7; Adm Rooms: 4/13;

• Total costs = Fixed costs + Costs per Input =55800\*3 + 13200\*4 + 10037= **230237**\$

## Completion

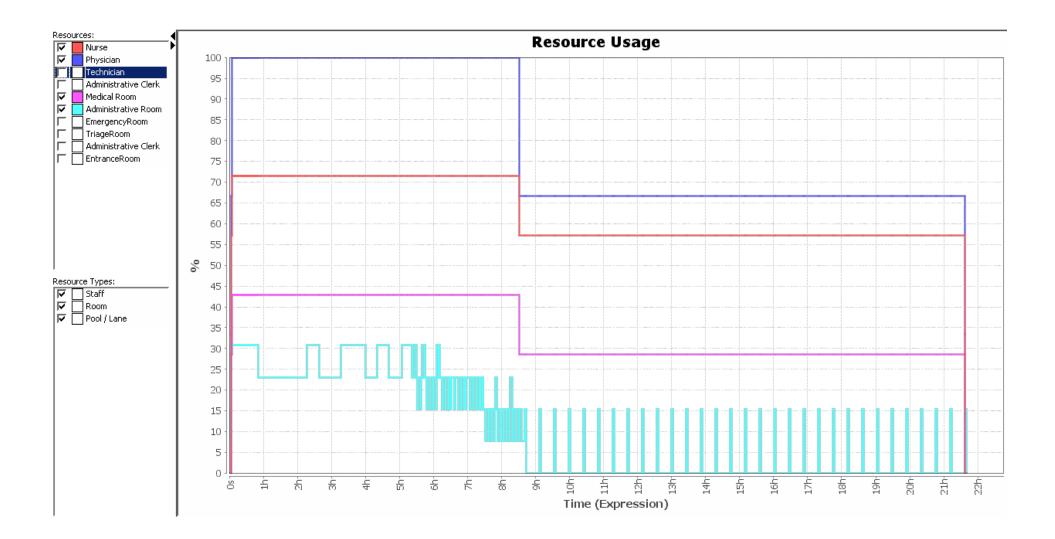

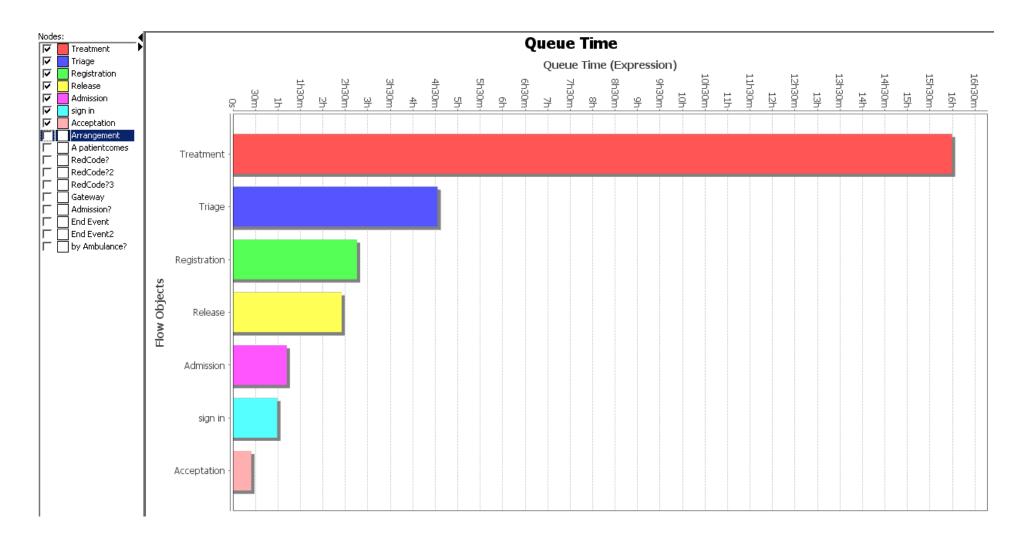

- c. Looking at the Queue Time, it can be seen that the bottleneck is at the Treatment activity. Let us increase the number of resource for treatment: 3 Emergency Room.
- Total Duration and Total Variable Cost: 17h 21m 12s 10037\$
- Total Average Time: 8.65h
- The new Queuing situation is more balanced.

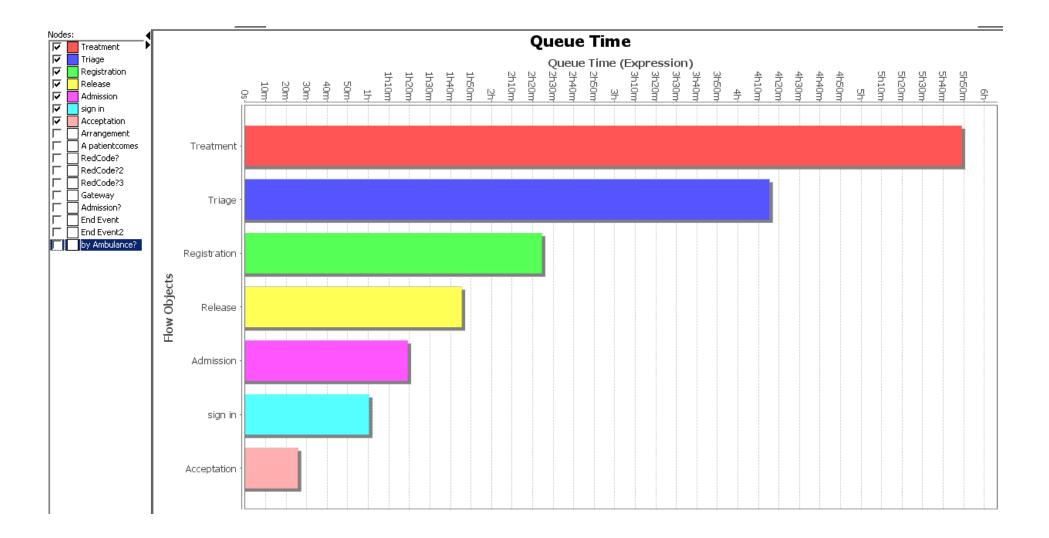